FISHER INVESTMENTS® 401(k) SOLUTIONS

# How to Get Enrolled

Follow these instructions to enroll in Your 401(k) Plan.

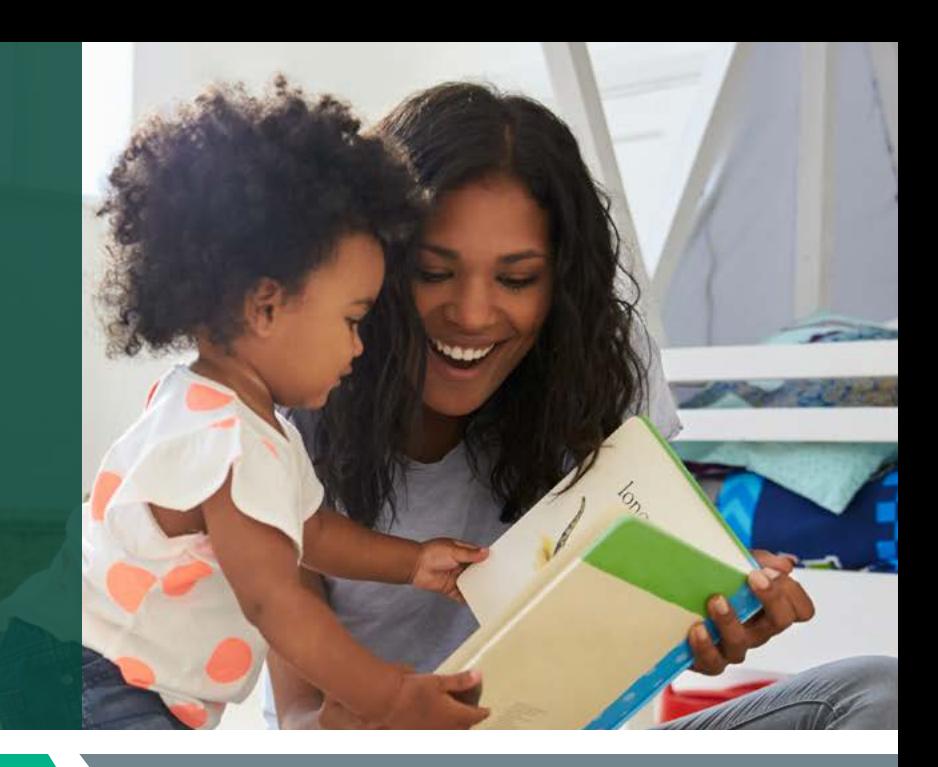

### **STEP 1 Create your account**

# Register and access the enrollment website for the first time.

- Website: www.fisher401k.com/myaccount
- Select "Get Started" on the homepage.
- You will be prompted to answer a series of questions.
- Once verified, you'll create a user ID and password.
	- Your user ID must be 8-15 characters long, and consist of letters and numbers only.
	- Your password must be 8-25 characters long, and must contain three of the following:
		- 1. Upper case letter
		- 2. Lower case letter
		- 3. Number
		- 4. Symbol
- You will be prompted to provide a personal email address.
	- You will receive a one time code through the email address you provided to complete the registration.
- You will be prompted to provide a phone number.
	- You will receive a one time code through the phone number you provided to complete the registration.
- Once completed, you'll need to verify the information and click "Submit."

# **STEP 2** Enroll in your company's retirement plan

#### Make key decisions about your 401(k) account.

- Once you've logged in to the enrollment website, select "Start Enrollment."
- **Review** the plan highlights.
- Complete the Fisher Investments Retirement Navigator online questionnaire if you prefer some guidance with selecting investments appropriate for your personal financial situation, time horizon and investment goals. The Retirement Navigator takes about 10-15 minutes to complete and will ask you simple questions regarding your unique retirement goals. Based on your answers, it will present investment allocations for you to consider.
- Set your deferral rate, or how much you'd like to put towards your 401(k).
- Make your investment selections. Click "Leave as is" if you wish to remain in your plan's age-based default option. Click on "Make Changes" to select different investments or to choose the investment allocation presented by the Retirement Navigator.
- Designate your beneficiaries. This step may be completed at a later time.
- Review your summary confirmation and select "Complete Enrollment" to complete your online enrollment.

# Would you like some help? Reach out to us.

Schedule a 30-minute one-on-one meeting with a Retirement Specialist. Your Retirement Specialist has a great deal of experience with helping employees plan for a successful retirement. They also help you with getting enrolled, as well as providing educational support and guidance.

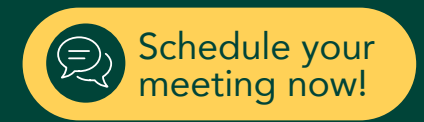

#### Contact Us: 888-322-7586 | contact401k@fi.com

Investing in securities involves the risk of loss. ©2021 Fisher Investments. K09212V